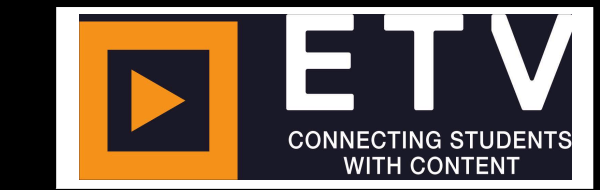

## **Watching foreign language TV**

## **What is eTV?**

eTV is an online service that gives you access to **live-streamed and recorded programmes** from a range of New Zealand and **international** television channels.

## **Do I need to register?**

No. All you need is your VUW (ITS) **username** and **password**.

**How to stream live foreign language channels** 

**1**Open your **browser** of choice and go to [etv.nz.](http://www.etv.org.nz/)

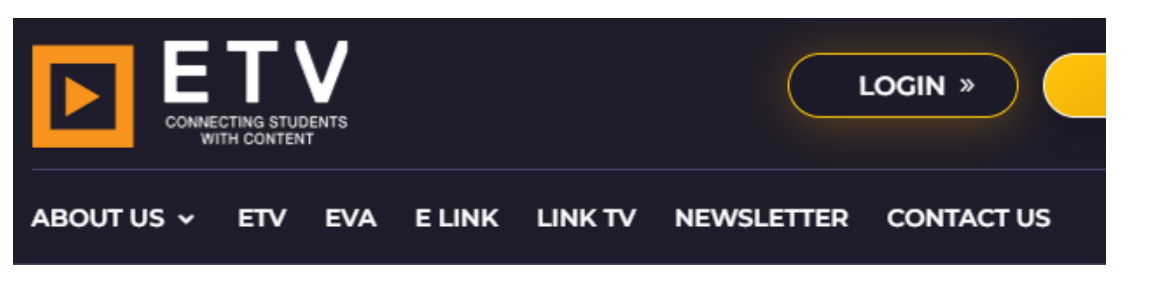

**2** Click on the 'LOGIN' button. On the next page type in your **@myvuw.ac.nz** email address and press the Login button where you will be redirected to the university login.

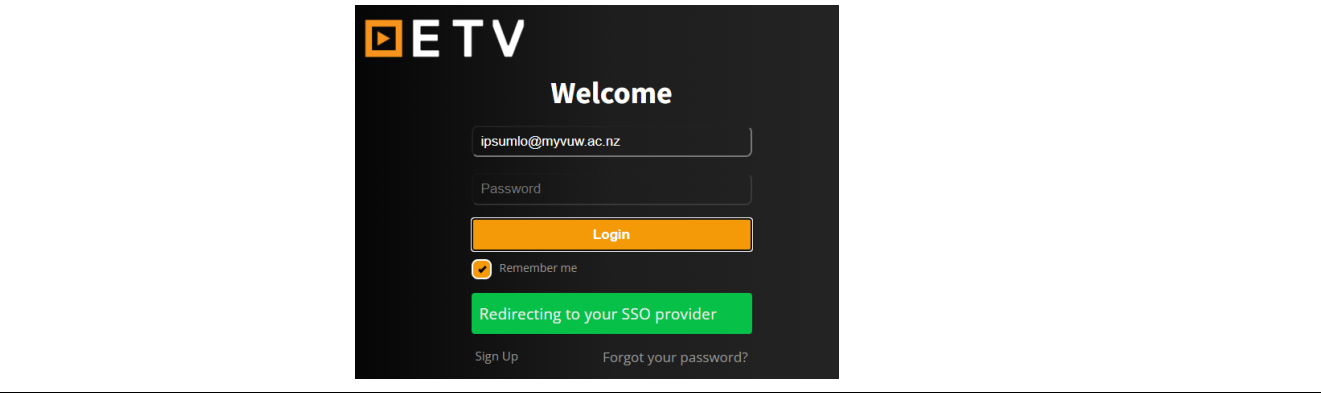

**3 If you are already logged in the school network** you will automatically be logged in; otherwise enter in your student username and password to log in.

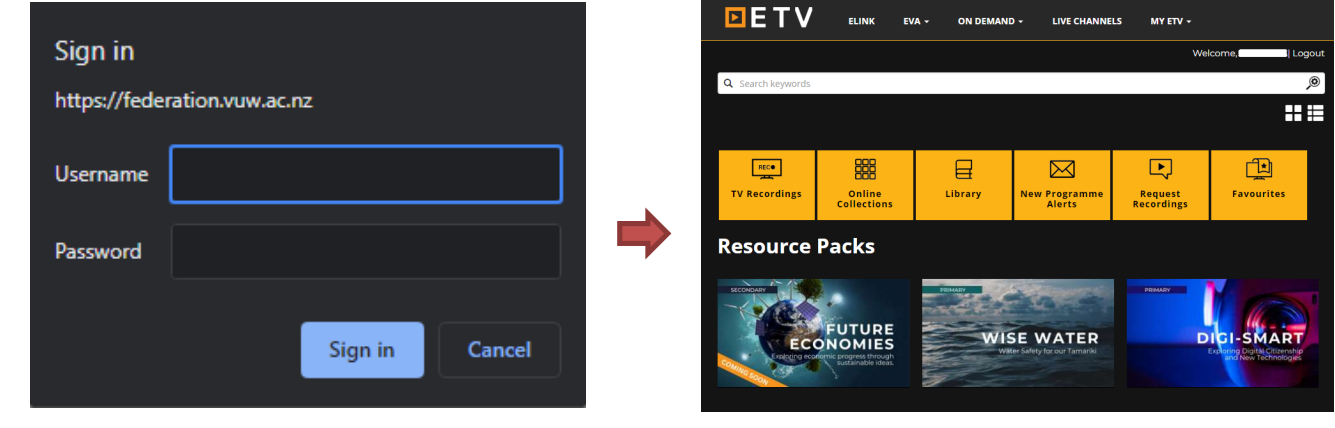

**4** Click on the **Live Channels** button, then select **Television**, and scroll down and **click on the icon of the channel** you want to watch. The channel will start streaming. You can click on the **Schedule** link to view upcoming scheduled programmes.

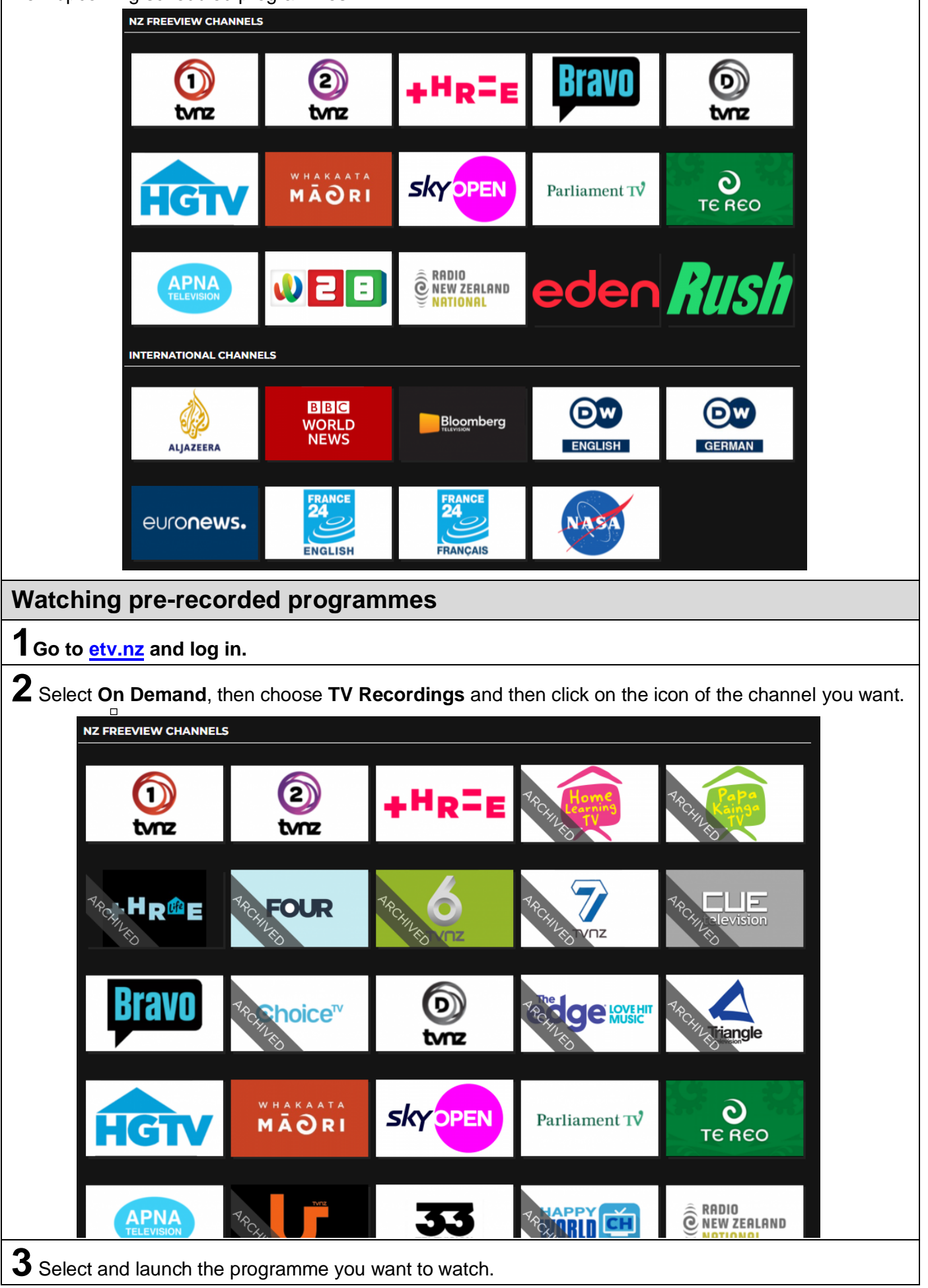